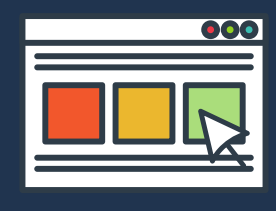

## **ALL ABOUT MYNYP STUDENT PORTAL**

## **USEFUL E-SERVICES**

## **HOW TO ACCESS MYNYP STUDENT PORTAL**

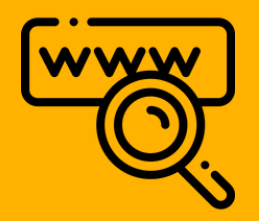

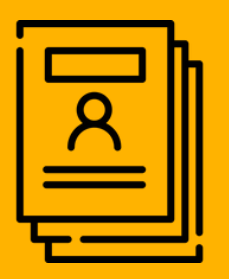

Personal Information Change of Student PIN, Update Particulars, Submit Statement of Absence

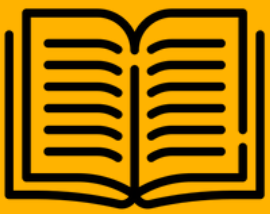

Academic Matters Module Timetable, Exam Timetable, Academic Results

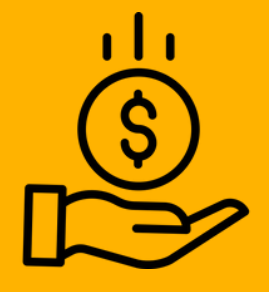

Financial Matters Status of Balance Fees, Semestral statement, Financial Arrangement Request

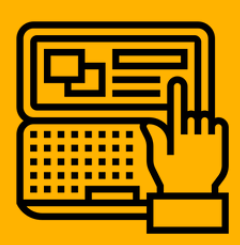

Facility Reservation Book Facilities such as meeting rooms etc.

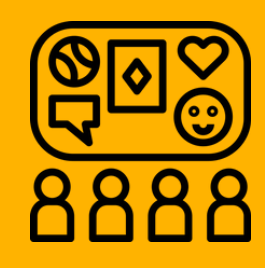

Co-Curricular Activities View your CCA Points

**STEP 1:**

• **LOG ON TO HTTPS://MYNYPPORTAL.NYP.EDU.SG**

**OR** 

• **ACCESS THE PORTAL V[IA NYP WEBSITE](www.nyp.edu.sg) (UNDER CURRENT STUDENTS > MYNYP PORTAL)**

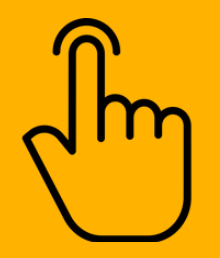

**STEP 2:**

• **CLICK ON 'LOGIN'**

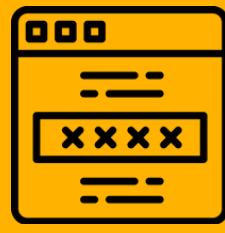

## **STEP 3:**

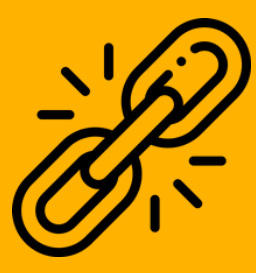

Useful Links Library Portal & Email Access to POLITEMall,

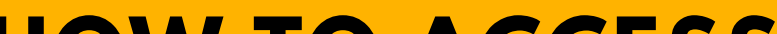

- **ENTER NYP EMAIL ACCOUNT (<admin number>@MYMAIL.NYP.EDU.SG)**
- **SETUP YOUR MULTI-FACTOR AUTHENTICATION (MFA) [BEFORE YOU LOGIN. CLICK HERE FOR THE MFA GUIDE.](https://mynypportal.nyp.edu.sg/content/dam/nyp-sp/homepage/materials/MFA%20Guide%20for%20Students.pdf)**

**#YOUR PASSWORD WILL BE THE ONE THAT YOU HAVE CHANGED TO AT THE E-ENROLMENT SYSTEM.**